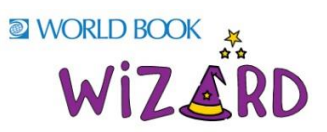

*Thank you for choosing Wizard! Please share the details below with your educators.*

Welcome to World Book Wizard, a personalised learning tool designed to reinforce the curriculum. Use the pre-created exercises to assign content to students and gain valuable insight into their path towards mastery!

To begin creating your teacher accounts, follow the steps below:

- Enter World Book Online
- Click *Wizard* from the super homepage

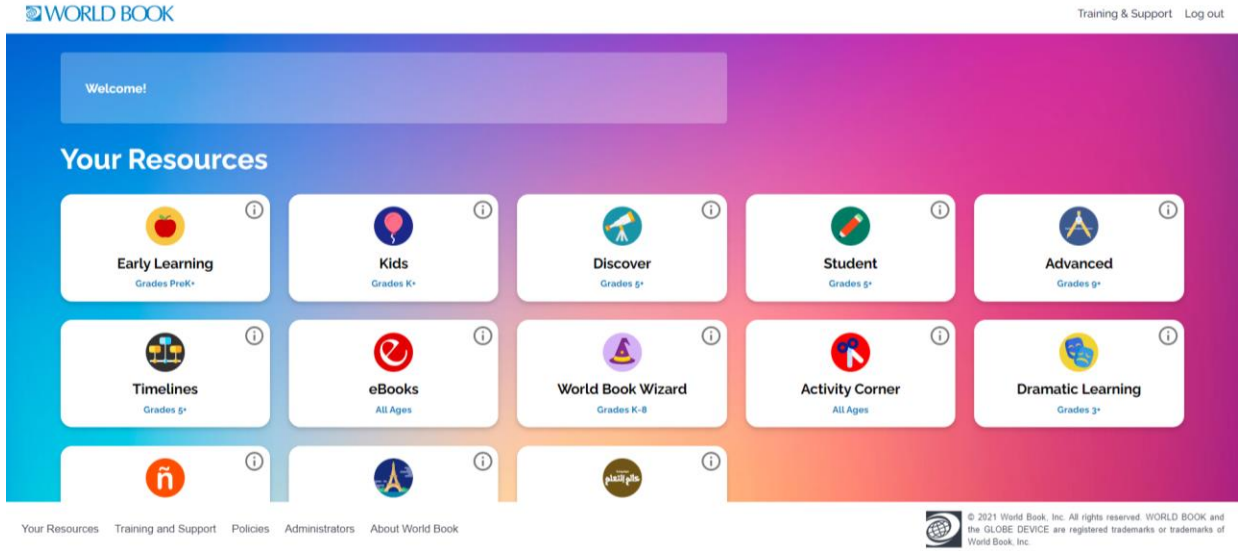

- Access the *[Wizard](https://www.worldbookonline.com/student-new/#/wizard)* login page.
- **Log In:** If you already have a World Book Account (My Research), enter your username and password.
- **Create an Account:** If you do not have a personalised account yet, create one to use the feature.
- The first time you enter you will be prompted for a **teacher code.** This will be sent to your account administrator. (This is only required once).
- You should now see your personal teacher dashboard.
- Set up classes and invite students to join them so you can assign drills and courses for them to do.
- Let the magic of *Wizard* help teach your students!

Visit our World Book [Training](https://www.worldbookonline.com/training) & Support Guide for more details, videos, and FAQ pages on how to use *[Wizard](https://www.worldbookonline.com/training/products/wizard/wizard-how-to.htm)*.

*If you require any assistance or have any specific feedback, please contact: Stephanie Spence: [stephanie.spence@worldbook.com.au](mailto:stephanie.spence@worldbook.com.au)*